# **How To Install and Uninstall a Nexus 1000V License**

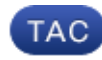

**Document ID: 115760**

Contributed by Joe LeBlanc, Cisco TAC Engineer. Jan 25, 2013

### **Contents**

**Introduction Prerequisites** Requirements Components Used Conventions  **Install Uninstall Transfer Verify Troubleshoot** Troubleshooting Commands  **Changes in Licenses Between Releases Related Information Introduction**

This document describes these license operations:

- Install
- Uninstall
- Transfer
- Verify
- Troubleshoot

This document also contains information on changes in licenses between releases and links to configuration guides.

## **Prerequisites**

#### **Requirements**

There are no specific requirements for this document.

#### **Components Used**

This document is not restricted to specific software and hardware versions.

The information in this document was created from the devices in a specific lab environment. All of the devices used in this document started with a cleared (default) configuration. If your network is live, make sure that you understand the potential impact of any command.

#### **Conventions**

Refer to the Cisco Technical Tips Conventions for more information on document conventions.

## **Install**

In this section, you are presented with the information to install a Nexus 1000V license.

This video describes how to install the Nexus 1000V license.

In order to install a Nexus 1000V license, enter these commands:

```
n1000v#install license bootflash:license_file.lic
Installing license ..done 
n1000v#show license file license_file.lic
SERVER this_host ANY
VENDOR cisco
INCREMENT NEXUS1000V_LAN_SERVICES_PKG cisco 1.0 permanent 10 \
        HOSTID=VDH=1575337335122974806 \
        NOTICE="<LicFileID>license_file.lic</LicFileID><LicLineID>0</LicLineID> \
        <PAK>PAK12345678</PAK>" SIGN=3AF5C2D26E1A
n1000v#show license usage NEXUS1000V_LAN_SERVICES_PKG
−−−−−−−−−−−−−−−−−−−−−−−−−−−−−−−−−−−−−−−−
Feature Usage Info
   −−−−−−−−−−−−−−−−−−−−−−−−−−−−−−−−−−−−−−−−
Installed Licenses : 10
Default Eval Licenses : 0
Max Overdraft Licenses : 16
Installed Licenses in Use : 4
Overdraft Licenses in Use : 0
Default Eval Lic in Use : 0
Default Eval days left : 0
Licenses Available : 22
Shortest Expiry : Never
−−−−−−−−−−−−−−−−−−−−−−−−−−−−−−−−−−−−−−−−
Application
−−−−−−−−−−−−−−−−−−−−−−−−−−−−−−−−−−−−−−−−
VEM 3 − Socket 1
VEM 4 − Socket 1
VEM 4 − Socket 2
VEM 5 − Socket 1
−−−−−−−−−−−−−−−−−−−−−−−−−−−−−−−−−−−−−−−−
```
### **Uninstall**

In order to uninstall a Nexus 1000V license, enter these commands:

n1000v#**show license brief** Enterprise.lic n1000v#**show license usage NEXUS1000V\_LAN\_SERVICES\_PKG** −−−−−−−−−−−−−−−−−−−−−−−−−−−−−−−−−−−−−−−− Feature Usage Info −−−−−−−−−−−−−−−−−−−−−−−−−−−−−−−−−−−−−−−− Installed Licenses : 29 Default Eval Licenses : 0 Max Overdraft Licenses : 16 Installed Licenses in Use : 2 Overdraft Licenses in Use : 0 Default Eval Lic in Use : 0 Default Eval days left : 0 Licenses Available : 43

```
 Shortest Expiry : 01 Jul 2011
 −−−−−−−−−−−−−−−−−−−−−−−−−−−−−−−−−−−−−−−−
Application
 −−−−−−−−−−−−−−−−−−−−−−−−−−−−−−−−−−−−−−−−
VEM 5 − Socket 1
VEM 5 − Socket 2
    −−−−−−−−−−−−−−−−−−−−−−−−−−−−−−−−−−−−−
n1000v#svs license transfer src−vem 3 license_pool 
n1000v#clear license Enterprise.lic
Clearing license Enterprise.lic:
SERVER this_host ANY
VENDOR cisco
Do you want to continue? (y/n) y
Clearing license ..done
n1000v(config)#copy running−config startup−config
```
#### **Transfer**

Licenses can also be transferred. Refer to these documents for more information:

- Transfer Licenses between VEMs
- Transfer Licenses to the License Pool
- Transfer Licenses from the License Pool to VEMs

### **Verify**

Use this section to confirm that your configuration works properly.

The Output Interpreter Tool (registered customers only) (OIT) supports certain **show** commands. Use the OIT to view an analysis of **show** command output.

In order to verify a license, enter these commands:

```
n1000v#show license file eval.lic
SERVER this host ANY
VENDOR cisco
INCREMENT NEXUS1000V_LAN_SERVICES_PKG cisco 1.0 1−dec−2010 16 \
        HOSTID=VDH=0871396331270074457 \
        NOTICE="<LicFileID>eval.lic</LicFileID><LicLineID>0</LicLineID> \
        <PAK>dummyPak</PAK>" SIGN=E08A38544DBE
n1000v#show license file Enterprise.lic
SERVER this_host ANY
VENDOR cisco
INCREMENT NEXUS1000V_LAN_SERVICES_PKG cisco 1.0 permanent 16 \
        HOSTID=VDH=0871396331270074457 \
        NOTICE="<LicFileID>Enterprise.lic</LicFileID><LicLineID>0</LicLineID> \
        <PAK>dummyPak</PAK>" SIGN=E08A38544DBE
n1000v#show license usage
Feature 1ns Lic Status Expiry Date Comments
                               Count
−−−−−−−−−−−−−−−−−−−−−−−−−−−−−−−−−−−−−−−−−−−−−−−−−−−−−−−−−−−−−−−−−−−−−−−−−−−−
NEXUS_VSN_SERVICES_PKG No 0 Unused
NEXUS1000V_LAN_SERVICES_PKG No 1 In use None
−−−−−−−−−−−−−−−−−−−−−−−−−−−−−−−−−−−−−−−−−−−−−−−−−−−−−−−−−−−−−−−−−−−−−−−−−−−−
n1000v#show license usage NEXUS1000V_LAN_SERVICES_PKG
−−−−−−−−−−−−−−−−−−−−−−−−−−−−−−−−−−−−−−−−
Feature Usage Info
−−−−−−−−−−−−−−−−−−−−−−−−−−−−−−−−−−−−−−−−
Installed Licenses : 29
Default Eval Licenses : 0
Max Overdraft Licenses : 16
```

```
Installed Licenses in Use : 2
Overdraft Licenses in Use : 0
Default Eval Lic in Use : 0
Default Eval days left : 0
Licenses Available : 43
Shortest Expiry : 01 Jul 2011
−−−−−−−−−−−−−−−−−−−−−−−−−−−−−−−−−−−−−−−−
Application
−−−−−−−−−−−−−−−−−−−−−−−−−−−−−−−−−−−−−−−−
VEM 5 − Socket 1
VEM 5 − Socket 2
−−−−−−−−−−−−−−−−−−−−−−−−−−−−−−−−−−−−−−−−
n1000v#show module vem license−info
Licenses are Sticky
Mod Socket Count License Usage Count License Version License Status
−−− −−−−−−−−−−−− −−−−−−−−−−−−−−−−−−− −−−−−−−−−−−−−−− −−−−−−−−−−−−−−
3 2 2 1.0 licensed
4 2 2 1.0 licensed
n1000v#show module vem 3 license−info
Licenses are Sticky
Mod Socket Count License Usage Count License Version License Status
   −−− −−−−−−−−−−−− −−−−−−−−−−−−−−−−−−− −−−−−−−−−−−−−−− −−−−−−−−−−−−−−
3 2 2 1.0 licensed
```
### **Troubleshoot**

Use this section to troubleshoot your configuration.

#### **Troubleshooting Commands**

The Output Interpreter Tool (registered customers only) (OIT) supports certain **show** commands. Use the OIT to view an analysis of **show** command output.

**Note:** Refer to Important Information on Debug Commands before you use **debug** commands.

```
n1000v#show module
Mod Ports Module−Type Model Model Status
−− −−−−− −−−−−−−−−−−−−−−−−−−−−−−−−−−−−−−− −−−−−−−−−−−−−−−−−− −−−−−−−−−−−−
1 0 Virtual Supervisor Module 1 Nexus1000V active *<br>248 Virtual Ethernet Module 1 NA 1 unlicens
  5 248 Virtual Ethernet Module NA unlicensed
Mod Sw Hw
−− −−−−−−−−−−−−−−− −−−−−−
1 4.0(4)SV1(1) 0.0
5 4.0(4)SV1(1) 0.4
Mod MAC−Address(es) Serial−Num
  −− −−−−−−−−−−−−−−−−−−−−−−−−−−−−−−−−−−−−−− −−−−−−−−−−
1 00−19−07−6c−5a−a8 to 00−19−07−6c−62−a8 NA
5 02−00−0c−00−05−00 to 02−00−0c−00−05−80 NA
Mod Server−IP Server−UUID Server−Name
−− −−−−−−−−−−−−−−− −−−−−−−−−−−−−−−−−−−−−−−−−−−−−−−−−−−− −−−−−−−−−−−−−−−−−−−−
1 172.23.232.140 NA NA
5 172.23.233.100 33393935−3234−5553−4539−30364e345630 172.23.233.100
n1000v#show module vem license−info
Licenses are Sticky
Mod Socket Count License Usage Count License Version License Status
    −−− −−−−−−−−−−−− −−−−−−−−−−−−−−−−−−− −−−−−−−−−−−−−−− −−−−−−−−−−−−−−
3 2 − − unlicensed 
n1000v# show license usage
Feature 11 Ins Lic Status Expiry Date Comments
                       Count
−−−−−−−−−−−−−−−−−−−−−−−−−−−−−−−−−−−−−−−−−−−−−−−−−−−−−−−−−−−−−−−−−−−−−−−−−−−−−−−−
NEXUS_VSG_SERVICES_PKG No 0 Unused
```

```
NEXUS1000V_LAN_SERVICES_PKG Yes 16 In use Never
−−−−−−−−−−−−−−−−−−−−−−−−−−−−−−−−−−−−−−−−−−−−−−−−−−−−−−−−−−−−−−−−−−−−−−−−−−−−−−−−
n1000v#show license usage NEXUS1000V_LAN_SERVICES_PKG
 −−−−−−−−−−−−−−−−−−−−−−−−−−−−−−−−−−−−−
Feature Usage Info
−−−−−−−−−−−−−−−−−−−−−−−−−−−−−−−−−−−−−−
       Installed Licenses : 10
           Eval Licenses : 0
  Max Overdraft Licenses : 16
Installed Licenses in Use : 4
Overdraft Licenses in Use : 0
    Eval Licenses in Use : 0
       Licenses Available : 22
 −−−−−−−−−−−−−−−−−−−−−−−−−−−−−−−−−−−−−
Application
−−−−−−−−−−−−−−−−−−−−−−−−−−−−−−−−−−−−
VEM 3 − Socket 1
VEM 3 − Socket 2
VEM 4 − Socket 1
VEM 4 − Socket 2
−−−−−−−−−−−−−−−−−−−−−−−−−−−−−−−−−−−−−−
n1000v#show int veth1
Vethernet1 is down (VEM Unlicensed)
          Port description is VM−Pri, Network Adapter 1
          Hardware is Virtual, address is 0050.56b7.1c7b
          Owner is VM "VM−Pri", adapter is Network Adapter 1
          Active on module 5
          VMware DVS port 32
          Port−Profile is dhcp−profile
          Port mode is access
          Rx
          5002 Input Packets 4008 Unicast Packets
          85 Multicast Packets 909 Broadcast Packets
          846478 Bytes
          Tx
          608046 Output Packets 17129 Unicast Packets
          502543 Multicast Packets 88374 Broadcast Packets 0 Flood Packets
          38144480 Bytes
          20 Input Packet Drops 0 Output Packet Drops
n1000v#show license host−id
License hostid: VDH=8449368321243879080
n1000v#show license file sample.lic
sample.lic:
SERVER this_host ANY
VENDOR cisco
INCREMENT NEXUS1000V_LAN_SERVICES_PKG cisco 1.0 permanent 16 \
         HOSTID=VDH=8449368321243879080 \
         NOTICE="<LicFileID>sample.lic</LicFileID><LicLineID>0</LicLineID> \
         <PAK>dummyPak</PAK>" SIGN=34FCB2B24AE8
n1000v#show license brief
license_file.lic
```
#### **Changes in Licenses Between Releases**

**New and Changed Information in Release 4.2(1)SV1(5.1)**

No new information was added to the Cisco Nexus 1000V License Configuration Guide 4.2(1)SV1(5.1).

#### **New and Changed Information in Release 4.2(1)SV1(4a)**

• vEthernet interfaces vEthernet interfaces are no longer brought down immediately when their licenses expire.

• Monitor license usage A system message is generated every hour that lists the modules that are unlicensed.

#### **New and Changed Information in Release 4.2(1)SV1(4)**

- Monitor license usage A system message is generated when more licenses are used than are installed.
- Transfer licenses from the license pool to VEMs Added the svs license transfer license\_pool **dst−vem module** command. This command transfers licenses from the license pool to the VEMs.
- Display license informationThe **show module vem module license−info** command was added. This command displays the license mode and the usage of licenses by each module.

#### **New and Changed Information in Release 4.0(4)SV1(3)**

- Evaluation licenses A total of 16 evaluation licenses are included in the software image. Additional evaluation licenses can be downloaded from Cisco.com and installed separately. The evaluation licenses in the Cisco Nexus 1000V software are good for 60 days. Evaluation licenses downloaded from Cisco.com can be of varied duration.
- #Display license expiration The show license usage package\_name command output is updated to show the date of the nearest license expiration.

#### **New and Changed Information in Release 4.0(4)SV1(2)**

- Evaluation licenses Evaluation licenses are available as part of the software installation or upgrade. A separate evaluation license file no longer needs to be installed.
- #License statistics The show license usage package\_name command output is updated to show the number of evaluation and permanent licenses that are available, installed, and in use on the VSM.

## **Related Information**

- **Cisco Nexus 1000V License Configuration Guide, Release 4.2(1)SV2(1.1)**
- **Cisco Nexus 1000V License Configuration Guide, Release 4.2(1)SV1(5.1)**
- **Cisco Nexus 1000V License Configuration Guide, Release 4.2(1) SV1(4a)**
- **Cisco Nexus 1000V License Configuration Guide, Release 4.2(1) SV1(4)**
- **Technical Support & Documentation − Cisco Systems**

Contacts & Feedback | Help | Site Map

© 2014 − 2015 Cisco Systems, Inc. All rights reserved. Terms & Conditions | Privacy Statement | Cookie Policy | Trademarks of Cisco Systems, Inc.

Updated: Jan 25, 2013 Document ID: 115760